## HOW TO ACCESS STUDENT PORTAL:

my.clayton.k12.ga.us

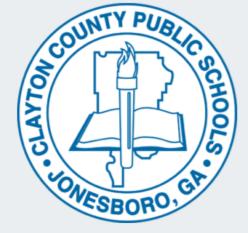

Login

Forgot my Password

Username

Go

Don't have an account yet? Claim your account.

**Claim My Account** 

## Student Log-In

Enter username: s+0+ Student ID

Click "Go"

Enter password: **00 (the number 0 twice) student#** for most students

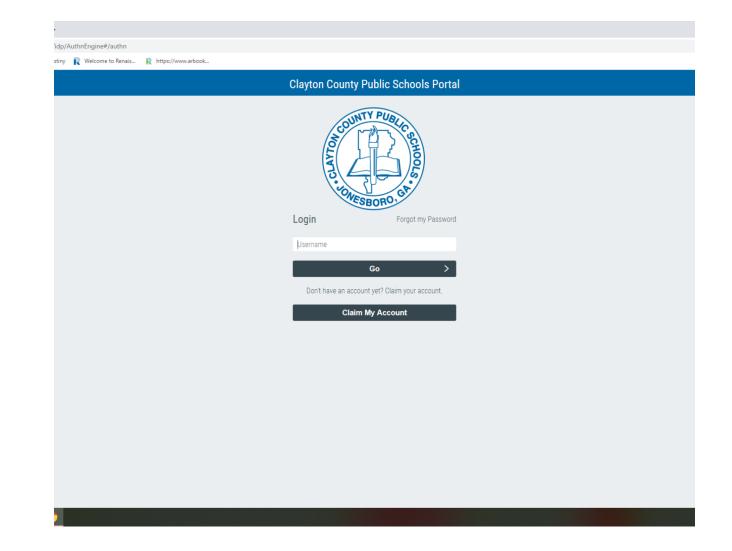

## Student Portal Access to several resources:

- Google Classroom
- Google Drive
- Gmail for Students
- Destiny Library
- Galileo: collection of database; Password: **aboard**
- Online Textbooks and Resources including: McGraw Hill, DBQ (Social Studies), STEMScopes (Science), Social Studies Weekly,

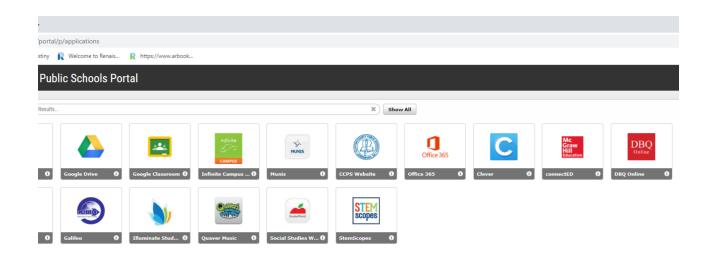